# USING TIKZPOSTER – DEFAULT

Pascal Richter, Elena Botoeva, Richard Barnard, & Dirk Surmann

# Creating the document

The document begins with:

\documentclass[25pt, a0paper, portrait, margin=10mm, innermargin=15mm, blockverticalspace=15mm, colspace=15mm, subcolspace=8mm]{tikzposter} \title{Title}

 $\operatorname{Author}(s)$ 

\institute{Institute }

\titlegraphic{Logo}

\begin{document}

\maketitle

. . .

Optional arguments for the format of the poster

# Columns

By default, blocks are arranged in a single column. If you want multiple columns for your poster, you may use the **columns** environment. For example,

\begin{columns}
\column{.6}
\block{...}{...}
\column{.4}
\block{...}{...}
\block{...}{...}
\block{...}

will create two columns of 60% and 40% the available width; spacing between successive columns is handled automatically. The block command(s) following **\column** are the blocks to go in that column. The number of columns is free to be chosen, but the relative widths must all be chosen. If the widths sum to less than 1, empty space will be seen on the right. If they sum to more than 1, the latter columns will be cut off.

### The title matter

The title is made by the standard \maketitle[options] command where you can alter the width, the spacing between the title and top of the poster (titletotopverticalspace), the bottom of the title to the main content of the poster (titletoblockverticalspace) and the space between the title information and the logo (titlegraphictotitleverticalspace). If the default format of the title is not to your liking, you can define the placement of the different items via the \settitle command, described in the manual.

### Blocks

Blocks are arranged in a grid, by default, with width by default **\textwdith**. They are created by the command

\block [options] {title}{contents}

The title may be left empty, resulting in no title area being created for the block (as seen in a later block to the right). Further blocks will be placed below automatically, at a distance defined by **blockverticalspace**.

If you want to change the position of the title matter or the contents in the block, you may by setting in the options

#### titleoffsetx, titleoffsety, bodyoffsetx, bodyoffsety

which let you adjust the vertical or horizontal position of the two parts of the block, respectively. You can also make, relative to the default width, the title and block body by setting

## Subcolumns

If you want to have an additional subdivision of columns inside a column, you may use the \subcolumns environment inside of a column environment. The functionality is similar to that of columns, but now the widths are relative to the width of the current column. An example use of subcolumns is.
 \begin{subcolumns}
 \subcolumn{.6}
 \block{...}{...}
 \subcolumn{.4}
 \block{...}{...}
 \block{...}{...}
 \block{...}

# Changing the Poster's Appearance

#### titlewidthscale, bodywidthscale

The title's alignment can be set by titleleft, titlecenter, titleright, the body may be shifted vertically by setting bodyverticalshift, and the shape of the block can be altered by setting roundedcorners, linewidth. The inner margins of the title can by set by titleinnersep, bodyinnersep.

| Theorem                                                                                                    |                                                                                                    |
|----------------------------------------------------------------------------------------------------|----------------------------------------------------------------------------------------------------|
| like environment                                                                                                    |                                                                                                    |
| inner block without title                                                                                                    |                                                                                                    |
| <pre>colored box You can place notes that are "attached" to the previous block u \note[options]{contents} The note is placed by default slightly to the right of a "target" The note is placed by default slightly to the right of a "target" and the "target". The target may be shifted from the default by setting the option The target may be shifted from the default by setting the option targetoffsety, rotated by an angle with rotate, and its wide to a f the note in relation with the target is given in previous.</pre> | in the centre of a second of a second of a |
| The target may be shifted from the denance y<br>The target offsety, rotated by an angle with rotate, and its with<br>placement of the note in relation with the target is given in por<br>radius, angle. Please observe that notes are always dra<br>objects. They do not affect the placement of blocks.                                                                                                    | awn over the other                                                                                                    |
| objects. They do not and                                                                                                    | Sample docum                                                                                                    |

If the default appearance of the title, background, blocks, and notes is not desired, you may change the colors by calling the color style along with a general layout theme with the command

#### \usecolors{color style}

#### and

#### \usetheme{layout style}

where the color style and layout style are either the name of a custom made or one of the offered predefined choices listed in the manual or the comments of this poster's source. Individual changes can be made to the style of the background, title matter, blocks, and notes by using one of the following (along with either a custom-designed style or a predefined style listed in the manual or the comments of this poster's source). These changes are made with the commands

\usebackgroundstyle{}, \usetitlestyle{},
\useblockstyle{},\usenotestyle{}

Custom styles for these can be made; this is detailed in the manual.

This poster was created by the following commands (omitting the contents of the blocks and notes) to give a sense of how different objects are created and options used. \documentclass[25pt, aOpaper, portrait, margin=Omm, innermargin=15mm, blockverticalspace=15mm, colspace=15mm, subcolspace=8mm]{tikzposter} \title{Using tikzposter} \author{Pascal Richter, Elena Botoeva, Richard Barnard, & Dirk Surmann} \institute{} \usecolors{Default} \usetheme{Default} \begin{document}\maketitle \begin{columns} \column{0.55} \block{Greating the document}{The document...} \note[targetoffsetx=.15\textwidth,targetoffsety=4.5cm,innersep=.4cm,angle=245]{Optional...} \block{The title matter}{The title...} \block{Blocks}{Blocks are...} \note[targetoffsetx=-1cm, targetoffsety=-10cm,rotate=5,angle=270,radius=8cm,width=.35\textwidth,innersep=.4cm]{You can...} \column{0.45} \block{Columns}{By default,...} \begin{subcolumns} \subcolumn{...} \subcolumn{...} \subcolumn{...} \subcolumn{...} \subcolumn{...} \subcolumn{...} \lock{The example...} \end{subcolumns} \block{Columns} \subcolumn{...} \subcolumn{0.45} \block{Subcolumns}{If you...} \subcolumn{...} \subcolumn{...} \end{subcolumns} \block{Litlewidthscale=.8,bodywidthscale=.9,titleoffsety=7.5mm,bodyoffsety=7mm]{Changing the Poster's Appearance}{If the default...}

# USING TIKZPOSTER – RAYS

Pascal Richter, Elena Botoeva, Richard Barnard, & Dirk Surmann

### Creating the document

The document begins with:

\documentclass[25pt, a0paper, portrait, margin=10mm, innermargin=15mm, blockverticalspace=15mm, colspace=15mm, subcolspace=8mm]{tikzposter} \title{Title}

 $\operatorname{Author}(s)$ 

\institute{Institute }

\titlegraphic{Logo}

\begin{document}

\maketitle

. . .

Optional arguments for the format of the poster

# Columns

By default, blocks are arranged in a single column. If you want multiple columns for your poster, you may use the **columns** environment. For example,

\begin{columns}  $column{.6}$  $block{...}{...}$  $column{.4}$  $block{...}{...}$  $block{...}{...}$  $\end{columns}$ 

will create two columns of 60% and 40% the available width; spacing between successive columns is handled automatically. The block command(s) following \column are the blocks to go in that column. The number of columns is free to be chosen, but the relative widths must all be chosen. If the widths sum to less than 1, empty space will be seen on the right. If they sum to more than 1, the latter columns will be cut off.

# The title matter

The title is made by the standard \maketitle[options] command where you can alter the width, the spacing between the title and top of the poster (titletotopverticalspace), the bottom of the title to the main content of the poster (titletoblockverticalspace) and the space between the title information and the logo (titlegraphictotitleverticalspace). If the default format of the title is not to your liking, you can define the placement of the different items via the **\settitle** command, described in the manual.

## Blocks

Blocks are arranged in a grid, by default, with width by default \textwdith. They are created by the command

\block [options] {title}{contents}

The title may be left empty, resulting in no title area being created for the block (as seen in a later block to the right). Further blocks will be placed below automatically, at a distance defined by blockverticalspace.

If you want to change the position of the title matter or the contents in the block, you may by setting in the options

#### titleoffsetx, titleoffsety, bodyoffsetx, bodyoffsety

# **Subcolumns**

If you want to have an additional subdivision of columns inside a column, you may use the \subcolumns environment inside of a column environment. The functionality is similar to that of columns, but now the widths are relative to the width of the current column.

An example use of subcolumns is. \begin{subcolumns}  $subcolumn{.6}$  $block{...}{...}$  $subcolumn{.4}$  $block{...}{...}$  $block{...}{...}$ \end{subcolumns}

# Changing the Poster's Appearance

which let you adjust the vertical or horizontal position of the two parts of the block, respectively. You can also make, relative to the default width, the title and block body by setting

#### titlewidthscale, bodywidthscale

The title's alignment can be set by titleleft, titlecenter, titleright, the body may be shifted vertically by setting **bodyverticalshift**, and the shape of the block can be altered by setting roundedcorners, linewidth. The inner margins of the title can by set by titleinnersep, bodyinnersep.

| Theorem                                                                                                    |      |
|----------------------------------------------------------------------------------------------------|------|
| like environment                                                                                                    |      |
|                                                                                                    |      |
| inner block without title                                                                                                    |      |
| <pre>colored box You can place notes that are "attached" to the previous block using the command \note[options]{contents} The note is placed by default slightly to the right of a "target" in the center of the previous block. The note style may also allow for a connection between the note and the "target". The target may be shifted from the default by setting the options targetoffsetx, The targetoffsety, rotated by an angle with rotate, and its width with width. The targetoffsety, rotated by an angle with rotate are always drawn over the other radius, angle. Please observe that notes are always drawn over the other </pre> |      |
| radius, angle. Please observe that need<br>objects. They do not affect the placement of blocks.<br>Sample docum                                                                                                    | nent |

If the default appearance of the title, background, blocks, and notes is not desired, you may change the colors by calling the color style along with a general layout theme with the command

\usecolors{color style}

#### and

#### \usetheme{layout style}

where the color style and layout style are either the name of a custom made or one of the offered predefined choices listed in the manual or the comments of this poster's source. Individual changes can be made to the style of the background, title matter, blocks, and notes by using one of the following (along with either a custom-designed style or a predefined style listed in the manual or the comments of this poster's source). These changes are made with the commands

\usebackgroundstyle{}, \usetitlestyle{}, \useblockstyle{},\usenotestyle{}

Custom styles for these can be made; this is detailed in the manual.

This poster was created by the following commands (omitting the contents of the blocks and notes) to give a sense of how different objects are created and options used. \documentclass[25pt, a0paper, portrait, margin=0mm, innermargin=15mm, blockverticalspace=15mm, colspace=15mm, subcolspace=8mm]{tikzposter} \title{Using tikzposter} \author{Pascal Richter, Elena Botoeva, Richard Barnard, & Dirk Surmann} \institute{} \usecolors{Default} \usetheme{Default} \begin{document}\maketitle \begin{columns} \column{0.55} \block{Creating the document}{The document...} \note[targetoffsetx=.15\textwidth,targetoffsety=4.5cm,innersep=.4cm,angle=245]{Optional...} \block{The title matter}{The title...} \block{Blocks}{Blocks are...} \note[targetoffsetx=-1cm, targetoffsety=-10cm,rotate=5,angle=270,radius=8cm,width=.35\textwidth,innersep=.4cm]{You can...} \column{0.45} \block{Columns}{By default,...} \begin{subcolumns} \subcolumn{.4} \block{Subcolumns}{If you...} \subcolumn{.5} \block{}{An example...} \end{subcolumns}

\block[titlewidthscale=.8,bodywidthscale=.9,titleoffsety=7.5mm,bodyoffsety=7mm]{Changing the Poster's Appearance}{If the default...}  $\end{columns}$ 

# USING TIKZPOSTER – BASIC

Pascal Richter, Elena Botoeva, Richard Barnard, & Dirk Surmann

### Creating the document

The document begins with:

\documentclass[25pt, a0paper, portrait, margin=10mm, innermargin=15mm,
blockverticalspace=15mm, colspace=15mm, subcolspace=8mm]{ti}.zposter}
\title{Title}

\author{Author(s)}

\institute{Institute }

\titlegraphic{Logo}

\begin{document}

\maketitle

• • •

Optional arguments for the format of the poster

# Columns

By default, blocks are arranged in a single column. If you want multiple columns for your poster, you may use the **columns** environment. For example,

\begin{columns}
\column{.6}
\block{...}{...}
\column{.4}
\block{...}{...}
\block{...}{...}
\block{...}{...}

will create two columns of 60% and 40% the available width; spacing between successive columns is handled automatically. The block command(s) following **\column** are the blocks to go in that column. The number of columns is free to be chosen, but the relative widths must all be chosen. If the widths sum to less than 1, empty space will be seen on the right. If they sum to more than 1, the latter columns will be cut off.

## The title matter

The title is made by the standard \maketitle[options] command where you can alter the width, the spacing between the title and top of the poster (titletotopverticalspace), the bottom of the title to the main content of the poster (titletoblockverticalspace) and the space between the title information and the logo (titlegraphictotitleverticalspace). If the default format of the title is not to your liking, you can define the placement of the different items via the \settitle command, described in the manual.

# Blocks

Blocks are arranged in a grid, by default, with width by default **\textwdith**. They are created by the command

#### \block [options] {title}{contents}

The title may be left empty, resulting in no title area being created for the block (as seen in a later block to the right). Further blocks will be placed below automatically, at a distance defined by **blockverticalspace**.

If you want to change the position of the title matter or the contents in the block, you may by setting in the options

#### titleoffsetx, titleoffsety, bodyoffsetx, bodyoffsety

which let you adjust the vertical or horizontal position of the two parts of the block, respectively. You can also make, relative to the default width, the title and block body by setting

# Subcolumns

If you want to have an additional subdivision of columns inside a column, you may use the \subcolumns environment inside of a column environment. The functionality is similar to that of columns, but now the widths are relative to the width of the current column. An example use of subcolumns is.
 \begin{subcolumns}
 \subcolumn{.6}
 \block{...}{...}
 \subcolumn{.4}
 \block{...}{...}
 \block{...}{...}
 \block{...}{...}

# Changing the Poster's Appearance

titlewidthscale, bodywidthscale

The title's alignment can be set by titleleft, titlecenter, titleright, the body may be shifted vertically by setting bodyverticalshift, and the shape of the block can be altered by setting roundedcorners, linewidth. The inner margins of the title can by set by titleinnersep, bodyinnersep.

| Theorem                                                                                                    |      |
|----------------------------------------------------------------------------------------------------|------|
| like environment                                                                                                    |      |
|                                                                                                    |      |
| inner block without title                                                                                                    |      |
| <pre>colored box You can place notes that are "attached" to the previous block using the command \note[options]{contents} The note is placed by default slightly to the right of a "target" in the center of the previous block. The note style may also allow for a connection between the note and the "target". The target may be shifted from the default by setting the options targetoffsetx, The targetoffsety, rotated by an angle with rotate, and its width with width. The placement of the note in relation with the target is given in polar coordinates with placement of the note affect the placement of blocks.</pre> |      |
| objects. They do not of Sample docum                                                                                                    | nent |

If the default appearance of the title, background, blocks, and notes is not desired, you may change the colors by calling the color style along with a general layout theme with the command

\usecolors{color style}

and

#### \usetheme{layout style}

where the color style and layout style are either the name of a custom made or one of the offered predefined choices listed in the manual or the comments of this poster's source. Individual changes can be made to the style of the background, title matter, blocks, and notes by using one of the following (along with either a custom-designed style or a predefined style listed in the manual or the comments of this poster's source). These changes are made with the commands

\usebackgroundstyle{}, \usetitlestyle{},
\useblockstyle{},\usenotestyle{}

Custom styles for these can be made; this is detailed in the manual.

This poster was created by the following commands (omitting the contents of the blocks and notes) to give a sense of how different objects are created and options used.

\documentclass[25pt, a0paper, portrait, margin=0mm, innermargin=15mm, blockverticalspace=15mm, colspace=15mm, subcolspace=8mm]{tikzposter}
\title{Using tikzposter} \author{Pascal Richter, Elena Botoeva, Richard Barnard, & Dirk Surmann} \institute{}

\usecolors{Default} \usetheme{Default}

\begin{document}\maketitle

 $\begin{columns} \column{0.55}$ 

\block{Creating the document}{The document...} \note[targetoffsetx=.15\textwidth,targetoffsety=4.5cm,innersep=.4cm,angle=245]{Optional...}
\block{The title matter}{The title...}

\block{Blocks}{Blocks are...} \note[targetoffsetx=-1cm, targetoffsety=-10cm,rotate=5,angle=270,radius=8cm,width=.35\textwidth,innersep=.4cm]{You
can...}

\column{0.45} \block{Columns}{By default,...}

\begin{subcolumns} \subcolumn{.4} \block{Subcolumns}{If you...} \subcolumn{.5} \block{}{An example...} \end{subcolumns}
\block[titlewidthscale=.8,bodywidthscale=.9,titleoffsety=7.5mm,bodyoffsety=7mm]{Changing the Poster's Appearance}{If the default...}
\end{columns}

# USING TIKZPOSTER – SIMPLE Pascal Richter, Elena Botoeva, Richard Barnard, & Dirk Surmann

# **Creating the document**

The document begins with:

\documentclass[25pt, a0paper, portrait, margin=10mm, innermargin=15mm,
blockverticalspace=15mm, colspace=15mm, subcolspace=8mm]{tikzposter}
\title{Title}

\author{Author(s)}

\institute{Institute }

\titlegraphic{Logo}

\begin{document}

\maketitle

. . .

Optional arguments for the format of the poster

# Columns

By default, blocks are arranged in a single column. If you want multiple columns for your poster, you may use the **columns** environment. For example,

\begin{columns}
\column{.6}
\block{...}{...}
\column{.4}
\block{...}{...}
\block{...}{...}
\block{...}

will create two columns of 60% and 40% the available width; spacing between successive columns is handled automatically. The block command(s) following **\column** are the blocks to go in that column. The number of columns is free to be chosen, but the relative widths must all be chosen. If the widths sum to less than 1, empty space will be seen on the right. If they sum to more than 1, the latter columns will be cut off.

# The title matter

The title is made by the standard \maketitle[options] command where you can alter the width, the spacing between the title and top of the poster (titletotopverticalspace), the bottom of the title to the main content of the poster (titletoblockverticalspace) and the space between the title information and the logo (titlegraphictotitleverticalspace). If the default format of the title is not to your liking, you can define the placement of the different items via the \settitle command, described in the manual.

# Blocks

Blocks are arranged in a grid, by default, with width by default **\textwdith**. They are created by the command

\block [options] {title}{contents}

The title may be left empty, resulting in no title area being created for the block (as seen in a later block to the right). Further blocks will be placed below automatically, at a distance defined by **blockverticalspace**.

If you want to change the position of the title matter or the contents in the block, you may by setting in the options

#### titleoffsetx, titleoffsety, bodyoffsetx, bodyoffsety

which let you adjust the vertical or horizontal position of the two parts of the block, respectively. You can also make, relative to the default width, the title and block body by setting

# Subcolumns

.....

If you want to have an additional subdivision of columns inside a column, you may use the \subcolumns environment inside of a column environment. The functionality is similar to that of columns, but now the widths are relative to the width of the current column.

#### An example use of subcolumns is.

\begin{subcolumns}
\subcolumn{.6}
\block{...}{...}
\subcolumn{.4}
\block{...}{...}
\block{...}{...}
\end{subcolumns}

# Changing the Poster's Appearance

#### titlewidthscale, bodywidthscale

The title's alignment can be set by titleleft, titlecenter, titleright, the body may be shifted vertically by setting bodyverticalshift, and the shape of the block can be altered by setting roundedcorners, linewidth. The inner margins of the title can by set by titlein-nersep, bodyinnersep.

| Theorem                                                                                                    |        |
|----------------------------------------------------------------------------------------------------|--------|
| like environment                                                                                                    |        |
| •••••••••••••••••••••••••••••••••••••••                                                                                                    | •••••• |
| inner block without title                                                                                                    |        |
| colored box                                                                                                    |        |
| <ul> <li>Sample</li> <li>Sample</li> <li>Vou can place notes that are "attached" to the previous block using the command<br/>\note[options]{contents}</li> <li>The note is placed by default slightly to the right of a "target" in the center of the<br/>previous block. The note style may also allow for a connection between the note<br/>and the "target".</li> <li>The target may be shifted from the default by setting the options targetoffsetx,<br/>inte targetoffsety, rotated by an angle with rotate, and its width with width. The<br/>placement of the note in relation with the target is given in polar coordinates with<br/>objects. They do not affect the placement of blocks.</li> </ul> |        |

If the default appearance of the title, background, blocks, and notes is not desired, you may change the colors by calling the color style along with a general layout theme with the command

#### \usecolors{color style}

and

#### \usetheme{layout style}

where the color style and layout style are either the name of a custom made or one of the offered predefined choices listed in the manual or the comments of this poster's source. Individual changes can be made to the style of the background, title matter, blocks, and notes by using one of the following (along with either a custom-designed style or a predefined style listed in the manual or the comments of this poster's source). These changes are made with the commands

\usebackgroundstyle{}, \usetitlestyle{},
\useblockstyle{},\usenotestyle{}

Custom styles for these can be made; this is detailed in the manual.

This poster was created by the following commands (omitting the contents of the blocks and notes) to give a sense of how different objects are created and options used.

\documentclass[25pt, a0paper, portrait, margin=0mm, innermargin=15mm, blockverticalspace=15mm, colspace=15mm, subcolspace=8mm]{tikzposter}
\title{Using tikzposter} \author{Pascal Richter, Elena Botoeva, Richard Barnard, & Dirk Surmann} \institute{}
\usecolors{Default} \usetheme{Default}

\begin{document}\maketitle

 $\begin{columns} \column{0.55}$ 

\block{Creating the document}{The document...} \note[targetoffsetx=.15\textwidth,targetoffsety=4.5cm,innersep=.4cm,angle=245]{Optional...}
\block{The title matter}{The title...}

\block{Blocks}{Blocks are...} \note[targetoffsetx=-1cm, targetoffsety=-10cm,rotate=5,angle=270,radius=8cm,width=.35\textwidth,innersep=.4cm]{You can...}

\column{0.45} \block{Columns}{By default,...}

\begin{subcolumns} \subcolumn{.4} \block{Subcolumns}{If you...} \subcolumn{.5} \block{}{An example...} \end{subcolumns}
\block[titlewidthscale=.8,bodywidthscale=.9,titleoffsety=7.5mm,bodyoffsety=7mm]{Changing the Poster's Appearance}{If the default...}
\end{columns}

# USING TIKZPOSTER – ENVELOPE Pascal Richter, Elena Botoeva, Richard Barnard, & Dirk Surmann

# Creating the document

The document begins with:

\documentclass[25pt, a0paper, portrait, margin=10mm, innermargin=15mm,
blockverticalspace=15mm, colspace=15mm, subcolspace=8mm]{tikzposter}
\title{Title}

 $\operatorname{Author}(s)$ 

\institute{Institute }

\titlegraphic{Logo}

\begin{document}

\maketitle

• • •

Optional arguments for the format of the poster

# Columns

By default, blocks are arranged in a single column. If you want multiple columns for your poster, you may use the **columns** environment. For example,

- \begin{columns}
  \column{.6}
  \block{...}{...}
- $column{.4}$
- $block{...}{...}$
- $block{...}{...}$
- $\end{columns}$

will create two columns of 60% and 40% the available width; spacing between successive columns is handled automatically. The block command(s) following **\column** are the blocks to go in that column. The number of columns is free to be chosen, but the relative widths must all be chosen. If the widths sum to less than 1, empty space will be seen on the right. If they sum to more than 1, the latter columns will be cut off.

# The title matter

The title is made by the standard \maketitle[options] command where you can alter the width, the spacing between the title and top of the poster (titletotopverticalspace), the bottom of the title to the main content of the poster (titletoblockverticalspace) and the space between the title information and the logo (titlegraphictotitleverticalspace). If the default format of the title is not to your liking, you can define the placement of the different items via the \settitle command, described in the manual.

# Blocks

Blocks are arranged in a grid, by default, with width by default **\textwdith**. They are created by the command

\block [options] {title}{contents}

The title may be left empty, resulting in no title area being created for the block (as seen in a later block to the right). Further blocks will be placed below automatically, at a distance defined by **blockverticalspace**.

If you want to change the position of the title matter or the contents in the block, you may by setting in the options

titleoffsetx, titleoffsety, bodyoffsetx, bodyoffsety

which let you adjust the vertical or horizontal position of the two parts of the block, respectively.

# Subcolumns

If you want to have an additional subdivision of columns inside a column, you may use the \subcolumns environment inside of a column environment. The functionality is similar to that of columns, but now the widths are relative to the width of the current column.

#### An example use of subcolumns is.

\begin{subcolumns}
\subcolumn{.6}
\block{...}{...}
\subcolumn{.4}
\block{...}{...}
\block{...}{...}
\end{subcolumns}

# Changing the Poster's Appearance

You can also make, relative to the default width, the title and block body by setting

titlewidthscale, bodywidthscale

The title's alignment can be set by titleleft, titlecenter, titleright, the body may be shifted vertically by setting bodyverticalshift, and the shape of the block can be altered by setting roundedcorners, linewidth. The inner margins of the title can by set by titleinnersep, bodyinnersep.

| Theorem                                                                                                    |              |
|----------------------------------------------------------------------------------------------------|--------------|
| like environment                                                                                                    |              |
|                                                                                                    |              |
| inner block without title                                                                                                    |              |
| <pre>colored box You can place notes that are "attached" to the previous block using the command \note[options]{contents} The note is placed by default slightly to the right of a "target" in the center of the previous block. The note style may also allow for a connection between the note and the "target". The target may be shifted from the default by setting the options targetoffsetx, The targetoffsety, rotated by an angle with rotate, and its width with width. The placement of the note in relation with the target is given in polar coordinates with placement of the note in relation with the target is given in polar coordinates with They do not affect the placement of blocks.</pre> |              |
| 1 roota I NEV UU III a                                                                                                    | ple document |

If the default appearance of the title, background, blocks, and notes is not desired, you may change the colors by calling the color style along with a general layout theme with the command

\usecolors{color style}

and

\usetheme{layout style}

where the color style and layout style are either the name of a custom made or one of the offered predefined choices listed in the manual or the comments of this poster's source. Individual changes can be made to the style of the background, title matter, blocks, and notes by using one of the following (along with either a custom-designed style or a predefined style listed in the manual or the comments of this poster's source). These changes are made with the commands

\usebackgroundstyle{}, \usetitlestyle{},
\useblockstyle{},\usenotestyle{}

Custom styles for these can be made; this is detailed in the manual.

This poster was created by the following commands (omitting the contents of the blocks and notes) to give a sense of how different objects are created and options used.

\documentclass[25pt, a0paper, portrait, margin=0mm, innermargin=15mm, blockverticalspace=15mm, colspace=15mm, subcolspace=8mm]{tikzposter}
\title{Using tikzposter} \author{Pascal Richter, Elena Botoeva, Richard Barnard, & Dirk Surmann} \institute{}
\usecolors{Default} \usetheme{Default}

\begin{document}\maketitle

```
\begin{columns} \column{0.55}
```

\block{Creating the document}{The document...} \note[targetoffsetx=.15\textwidth,targetoffsety=4.5cm,innersep=.4cm,angle=245]{Optional...}
\block{The title matter}{The title...}

\block{Blocks}{Blocks are...} \note[targetoffsetx=-1cm, targetoffsety=-10cm,rotate=5,angle=270,radius=8cm,width=.35\textwidth,innersep=.4cm]{You can...}

```
\column{0.45} \block{Columns}{By default,...}
```

\begin{subcolumns} \subcolumn{.4} \block{Subcolumns}{If you...} \subcolumn{.5} \block{}{An example...} \end{subcolumns}
\block[titlewidthscale=.8,bodywidthscale=.9,titleoffsety=7.5mm,bodyoffsety=7mm]{Changing the Poster's Appearance}{If the default...}
\end{columns}

# USING TIKZPOSTER – WAVE

Pascal Richter, Elena Botoeva, Richard Barnard, & Dirk Surmann

# Creating the document

#### The document begins with:

\documentclass[25pt, a0paper, portrait, margin=10mm, innermargin=15mm, blockverticalspace=15mm, colspace=15mm, subcolspace=8mm]{tikzposter} \title{Title}

- $\operatorname{Author}(s)$
- \institute{Institute }

### Columns

By default, blocks are arranged in a single column. If you want multiple columns for your poster, you may use the **columns** environment. For example,

\begin{columns}
\column{.6}
\block{...}{...}
\column{.4}
\block{...}{...}
\block{...}{...}
\block{...}

\titlegraphic{Logo}
\begin{document}
\maketitle

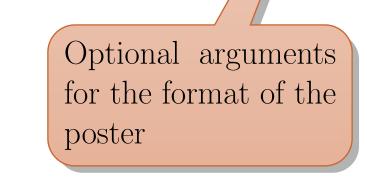

# The title matter

The title is made by the standard \maketitle[options] command where you can alter the width, the spacing between the title and top of the poster (titletotopverticalspace), the bottom of the title to the main content of the poster (titletoblockverticalspace) and the space between the title information and the logo (titlegraphictotitleverticalspace). If the default format of the title is not to your liking, you can define the placement of the different items via the \settitle command, described in the manual.

# Blocks

• • •

Blocks are arranged in a grid, by default, with width by default **\textwdith**. They are created by the command

\block [options] {title}{contents}

The title may be left empty, resulting in no title area being created for the block (as seen in a later block to the right). Further blocks will be placed below automatically, at a distance defined by **blockverticalspace**. If you want to change the position of the title matter or the contents in the block, you may by setting in the options

will create two columns of 60% and 40% the available width; spacing between successive columns is handled automatically. The block command(s) following **\column** are the blocks to go in that column. The number of columns is free to be chosen, but the relative widths must all be chosen. If the widths sum to less than 1, empty space will be seen on the right. If they sum to more than 1, the latter columns will be cut off.

# Subcol mus

If you want to have an additional subdivision of columns inside a column, you may use the \subcolumns environment inside of a column environment. The functionality is similar to that of columns, but now the widths are relative to An example use of subcolumns is.
 \begin{subcolumns}
 \subcolumn{.6}
 \block{...}{...}
 \subcolumn{.4}
 \block{...}{...}
 \block{...}{...}
 \block{...}

#### titleoffsetx, titleoffsety, bodyoffsetx, bodyoffsety

which let you adjust the vertical or horizontal position of the two parts of the block, respectively. You can also make, relative to the default width, the title and block body by setting

#### titlewidthscale, bodywidthscale

The title's alignment can be set by titleleft, titlecenter, titleright, the body may be shifted vertically by setting bodyverticalshift, and the shape of the block can be altered by setting roundedcorners, linewidth. The inner margins of the title can by set by titlein-nersep, bodyinnersep.

|                               | Theorem                                                                                                    |
|-------------------------------|----------------------------------------------------------------------------------------------------|
| like environment              |                                                                                                    |
|                               |                                                                                                    |
| inner block without title     |                                                                                                    |
| colored box                   | i is block using the command                                                                                                    |
| You can place I               | notes that are "attached" to the previous block using the command<br>ons]{contents}                                                                                                    |
| \noteLopue<br>The note is pla | ons] {contents}<br>aced by default slightly to the right of a "target" in the center of the<br>aced by default slightly to the right of a connection between the note<br>the note style may also allow for a connection between the note<br>of " |
| previous block                | L'internetions targetoffsetx,                                                                                                    |

the width of the current column.

# Changing the Poster's Appenance

If the default appearance of the title, background, blocks, and notes is not desired, you may change the colors by calling the color style along with a general layout theme with the command

#### \usecolors{color style}

and

#### \usetheme{layout style}

where the color style and layout style are either the name of a custom made or one of the offered predefined choices listed in the manual or the comments of this poster's source. Individual changes can be made to the style of the background, title matter, blocks, and notes by using one of the following (along with either a custom-designed style or a predefined style listed in the manual or the comments of this poster's source). These changes are made with the commands

\usebackgroundstyle{}, \usetitlestyle{},
\useblockstyle{},\usenotestyle{}

Custom styles for these can be made; this is detailed in the manual.

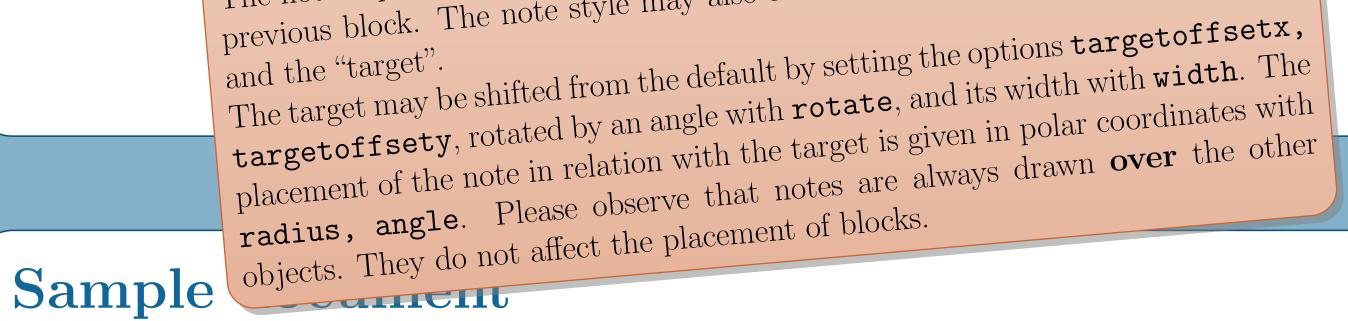

This poster was created by the following commands (omitting the contents of the blocks and notes) to give a sense of how different objects are created and options used.

\documentclass[25pt, a0paper, portrait, margin=0mm, innermargin=15mm, blockverticalspace=15mm, colspace=15mm, subcolspace=8mm]{tikzposter}
\title{Using tikzposter} \author{Pascal Richter, Elena Botoeva, Richard Barnard, & Dirk Surmann} \institute{}
\usecolors{Default} \usetheme{Default}

\begin{document}\maketitle

```
\begin{columns} \column{0.55}
```

\block{Creating the document}{The document...} \note[targetoffsetx=.15\textwidth,targetoffsety=4.5cm,innersep=.4cm,angle=245]{Optional...}
\block{The title matter}{The title...}

\block{Blocks}{Blocks are...} \note[targetoffsetx=-1cm, targetoffsety=-10cm,rotate=5,angle=270,radius=8cm,width=.35\textwidth,innersep=.4cm]{You can...}

\column{0.45} \block{Columns}{By default,...}

# USING TIKZPOSTER – BOARD

Pascal Richter, Elena Botoeva, Richard Barnard, & Dirk Surmann

### Creating the document

The document begins with:

\documentclass[25pt, a0paper, portrait, margin=10mm, innermargin=15mm, blockverticalspace=15mm, colspace=15mm, subcolspace=8mm]{tikzposter}

\title{Title}

 $\operatorname{Author}(s)$ 

\institute{Institute }

\titlegraphic{Logo}

\begin{document}

\maketitle

• • •

Optional arguments for the format of the poster

### The title matter

# Columns

By default, blocks are arranged in a single column. If you want multiple columns for your poster, you may use the **columns** environment. For example,

\begin{columns}  $column{.6}$  $block{...}{...}$  $column{.4}$  $block{...}{...}$  $block{...}{...}$  $\end{columns}$ 

will create two columns of 60% and 40% the available width; spacing between successive columns is handled automatically. The block command(s) following \column are the blocks to go in that column. The number of columns is free to be chosen, but the relative widths must all be chosen. If the widths sum to less than 1, empty space will be seen on the right. If they sum to more than 1, the latter columns will be cut off.

The title is made by the standard \maketitle[options] command where you can alter the width, the spacing between the title and top of the poster (titletotopverticalspace), the bottom of the title to the main content of the poster (titletoblockverticalspace) and the space between the title information and the logo (titlegraphictotitleverticalspace). If the default format of the title is not to your liking, you can define the placement of the different items via the **\settitle** command, described in the manual.

# Blocks

Blocks are arranged in a grid, by default, with width by default \textwdith. They are created by the command

#### \block [options] {title}{contents}

The title may be left empty, resulting in no title area being created for the block (as seen in a later block to the right). Further blocks will be placed below automatically, at a distance defined by blockverticalspace.

If you want to change the position of the title matter or the contents in the block, you may by setting in the options

#### titleoffsetx, titleoffsety, bodyoffsetx, bodyoffsety

which let you adjust the vertical or horizontal position of the two parts of the block, respectively. You can also make, relative to the default width, the title and block body by setting

#### titlewidthscale, bodywidthscale

The title's alignment can be set by titleleft, titlecenter, titleright, the body may be

# Subcolumns

If you want to have an additional subdivision of columns inside a column, you may use the \subcolumns environment inside of a column environment. The functionality is similar to that of columns, but now the widths are relative to the width of the current column.

An example use of subcolumns is. \begin{subcolumns}  $subcolumn{.6}$  $block{...}{...}$  $subcolumn{.4}$  $block{...}{...}$  $block{...}{...}$ \end{subcolumns}

# Changing the Poster's Appearance

If the default appearance of the title, background, blocks, and notes is not desired, you may change the colors by calling the color style along with a general layout theme with the command

\usecolors{color style}

shifted vertically by setting **bodyverticalshift**, and the shape of the block can be altered by setting roundedcorners, linewidth. The inner margins of the title can by set by titleinnersep, bodyinnersep.

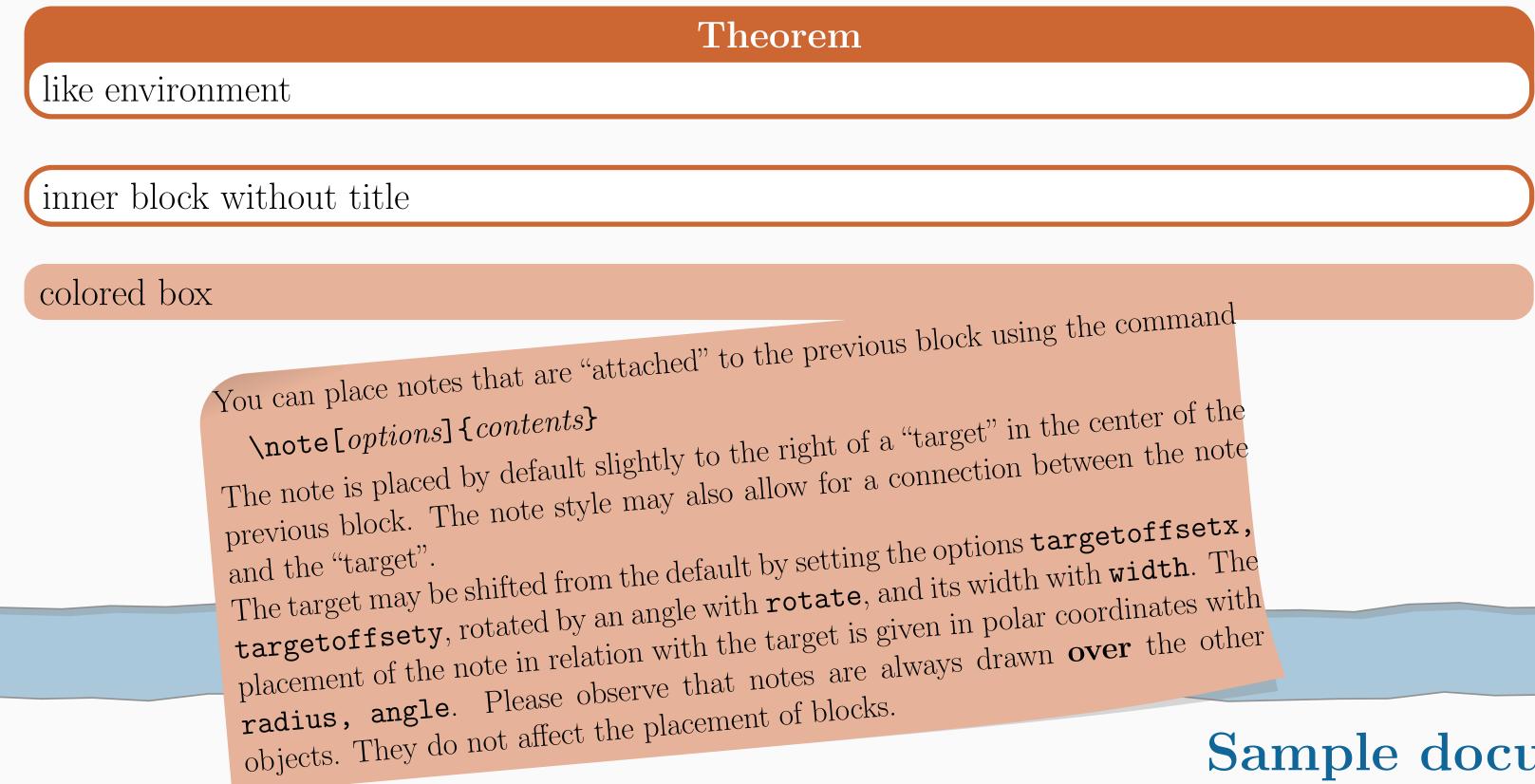

#### and

#### \usetheme{layout style}

where the color style and layout style are either the name of a custom made or one of the offered predefined choices listed in the manual or the comments of this poster's source. Individual changes can be made to the style of the background, title matter, blocks, and notes by using one of the following (along with either a custom-designed style or a predefined style listed in the manual or the comments of this poster's source). These changes are made with the commands

\usebackgroundstyle{}, \usetitlestyle{}, \useblockstyle{},\usenotestyle{}

Custom styles for these can be made; this is detailed in the manual.

### Sample document

This poster was created by the following commands (omitting the contents of the blocks and notes) to give a sense of how different objects are created and options used.

\documentclass[25pt, a0paper, portrait, margin=0mm, innermargin=15mm, blockverticalspace=15mm, colspace=15mm, subcolspace=8mm]{tikzposter} \title{Using tikzposter} \author{Pascal Richter, Elena Botoeva, Richard Barnard, & Dirk Surmann} \institute{} \usecolors{Default} \usetheme{Default}

\begin{document}\maketitle

\begin{columns} \column{0.55}

\block{Creating the document}{The document...} \note[targetoffsetx=.15\textwidth,targetoffsety=4.5cm,innersep=.4cm,angle=245]{Optional...} \block{The title matter}{The title...}

\block{Blocks}{Blocks are...} \note[targetoffsetx=-1cm, targetoffsety=-10cm,rotate=5,angle=270,radius=8cm,width=.35\textwidth,innersep=.4cm]{You can...}

\column{0.45} \block{Columns}{By default,...}

\begin{subcolumns} \subcolumn{.4} \block{Subcolumns}{If you...} \subcolumn{.5} \block{}{An example...} \end{subcolumns} \block[titlewidthscale=.8,bodywidthscale=.9,titleoffsety=7.5mm,bodyoffsety=7mm]{Changing the Poster's Appearance}{If the default...}  $\end{columns}$ 

\block[titleoffsety=-1cm,bodyoffsety=-1cm]{Sample document}{This poster...}

 $\end{document}$ 

# USING TIKZPOSTER – AUTUMN Pascal Richter, Elena Botoeva, Richard Barnard, & Dirk Surmann

# **Creating the document**

The document begins with:

\documentclass[25pt, a0paper, portrait, margin=10mm, innermargin=15mm,
blockverticalspace=15mm, colspace=15mm, subcolspace=8mm]{tikzposter}
\title{Title}

\author{Author(s)}

- \institute{Institute }
- \titlegraphic{Logo}
- \begin{document}
- \maketitle

• • •

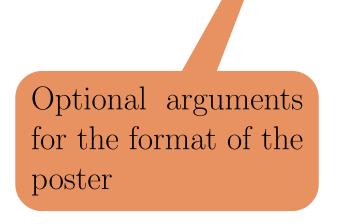

### Columns

By default, blocks are arranged in a single column. If you want multiple columns for your poster, you may use the **columns** environment. For example,

\begin{columns}
\column{.6}
\block{...}{...}
\column{.4}
\block{...}{...}
\block{...}{...}
\block{...}

will create two columns of 60% and 40% the available width; spacing between successive columns is handled automatically. The block command(s) following **\column** are the blocks to go in that column. The number of columns is free to be chosen, but the relative widths must all be chosen. If the widths sum to less than 1, empty space will be seen on the right. If they sum to more than 1, the latter columns will be cut off.

# The title matter

The title is made by the standard \maketitle[options] command where you can alter the width, the spacing between the title and top of the poster (titletotopverticalspace), the bottom of the title to the main content of the poster (titletoblockverticalspace) and the space between the title information and the logo (titlegraphictotitleverticalspace). If the default format of the title is not to your liking, you can define the placement of the different items via the \settitle command, described in the manual.

# Blocks

Blocks are arranged in a grid, by default, with width by default **\textwdith**. They are created by the command

\block [options] {title}{contents}

The title may be left empty, resulting in no title area being created for the block (as seen in a later block to the right). Further blocks will be placed below automatically, at a distance defined by **blockverticalspace**.

If you want to change the position of the title matter or the contents in the block, you may by setting in the options

titleoffsetx, titleoffsety, bodyoffsetx, bodyoffsety

which let you adjust the vertical or horizontal position of the two parts of the block, respectively.

# Subcolumns

If you want to have an additional subdivision of columns inside a column, you may use the **\subcolumns** environment inside of a column environment. The functionality is similar to that of columns, but now the widths are relative to the width of the current column.

#### An example use of subcolumns is.

\begin{subcolumns}
\subcolumn{.6}
\block{...}{...}
\subcolumn{.4}
\block{...}{...}
\block{...}{...}
\end{subcolumns}

# Changing the Poster's Appearance

You can also make, relative to the default width, the title and block body by setting

titlewidthscale, bodywidthscale

The title's alignment can be set by titleleft, titlecenter, titleright, the body may be shifted vertically by setting bodyverticalshift, and the shape of the block can be altered by setting roundedcorners, linewidth. The inner margins of the title can by set by titlein-nersep, bodyinnersep.

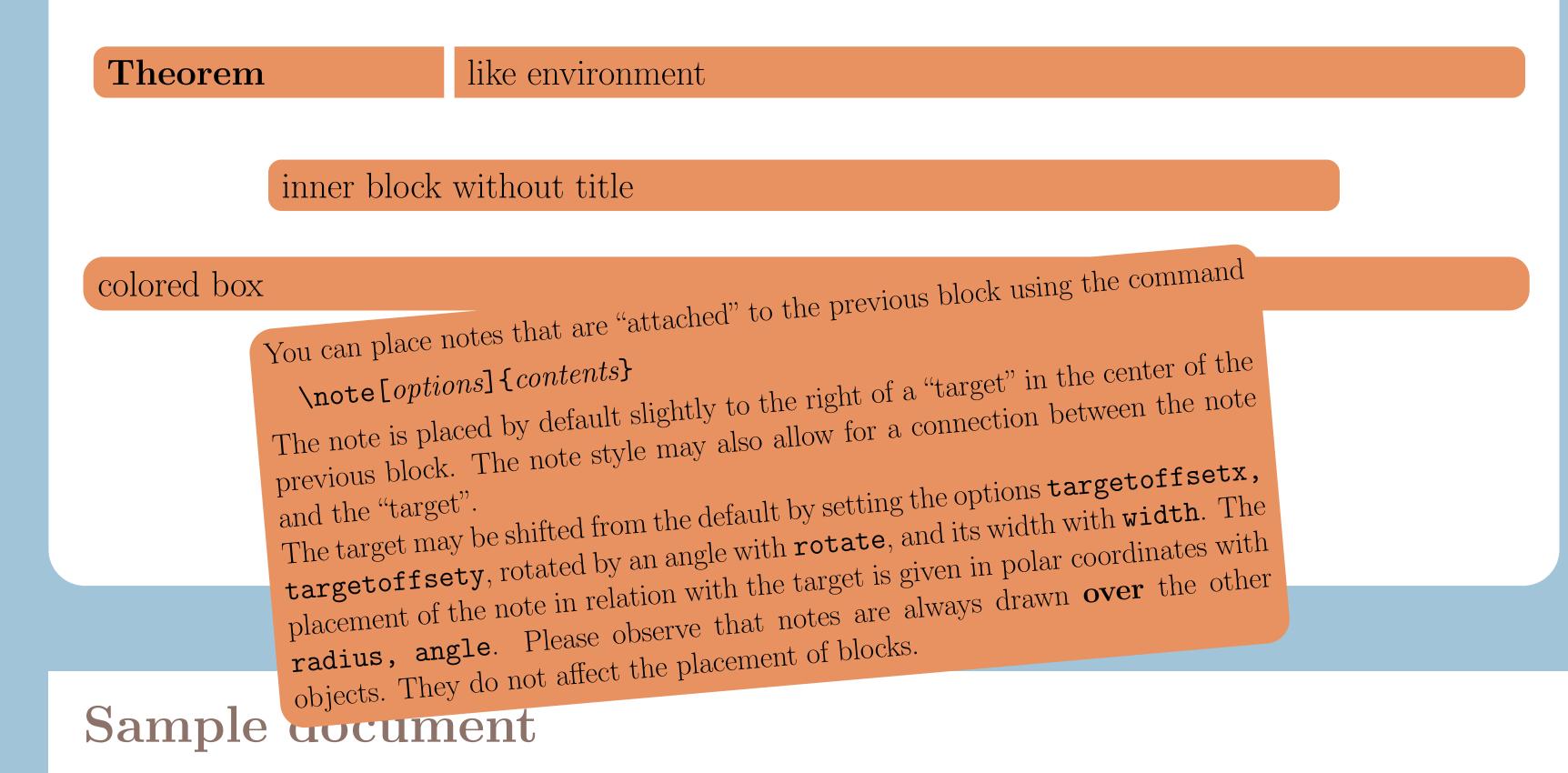

If the default appearance of the title, background, blocks, and notes is not desired, you may change the colors by calling the color style along with a general layout theme with the command

- \usecolors{color style}
- and
  - \usetheme{layout style}

where the color style and layout style are either the name of a custom made or one of the offered predefined choices listed in the manual or the comments of this poster's source. Individual changes can be made to the style of the background, title matter, blocks, and notes by using one of the following (along with either a custom-designed style or a predefined style listed in the manual or the comments of this poster's source). These changes are made with the commands

- \usebackgroundstyle{}, \usetitlestyle{},
- \useblockstyle{},\usenotestyle{}

Custom styles for these can be made; this is detailed in the manual.

This poster was created by the following commands (omitting the contents of the blocks and notes) to give a sense of how different objects are created and options used.

\documentclass[25pt, a0paper, portrait, margin=0mm, innermargin=15mm, blockverticalspace=15mm, colspace=15mm, subcolspace=8mm]{tikzposter}
\title{Using tikzposter} \author{Pascal Richter, Elena Botoeva, Richard Barnard, & Dirk Surmann} \institute{}
\usecolors{Default} \usetheme{Default}

\begin{document}\maketitle

 $\begin{columns} \column{0.55}$ 

\block{Creating the document}{The document...} \note[targetoffsetx=.15\textwidth,targetoffsety=4.5cm,innersep=.4cm,angle=245]{Optional...}
\block{The title matter}{The title...}

\block{Blocks}{Blocks are...} \note[targetoffsetx=-1cm, targetoffsety=-10cm,rotate=5,angle=270,radius=8cm,width=.35\textwidth,innersep=.4cm]{You can...}

\column{0.45} \block{Columns}{By default,...}

\begin{subcolumns} \subcolumn{.4} \block{Subcolumns}{If you...} \subcolumn{.5} \block{}{An example...} \end{subcolumns}
\block[titlewidthscale=.8,bodywidthscale=.9,titleoffsety=7.5mm,bodyoffsety=7mm]{Changing the Poster's Appearance}{If the default...}
\end{columns}

# USING TIKZPOSTER – DESERT

Pascal Richter, Elena Botoeva, Richard Barnard, & Dirk Surmann

# Creating the document

The document begins with:

\documentclass[25pt, a0paper, portrait, margin=10mm, innermargin=15mm, blockverticalspace=15mm, colspace=15mm, subcolspace=8mm]{tikzposter} \title{Title}

- $\operatorname{Author}(s)$
- \institute{Institute }
- \titlegraphic{Logo}
- \begin{document}
- \maketitle

• • •

Optional arguments for the format of the poster

#### Columns

By default, blocks are arranged in a single column. If you want multiple columns for your poster, you may use the **columns** environment. For example,

\begin{columns}
\column{.6}
\block{...}{...}
\column{.4}
\block{...}{...}
\block{...}{...}
\block{...}

will create two columns of 60% and 40% the available width; spacing between successive columns is handled automatically. The block command(s) following **\column** are the blocks to go in that column. The number of columns is free to be chosen, but the relative widths must all be chosen. If the widths sum to less than 1, empty space will be seen on the right. If they sum to more than 1, the latter columns will be cut off.

# The title matter

The title is made by the standard \maketitle[options] command where you can alter the width, the spacing between the title and top of the poster (titletotopverticalspace), the bottom of the title to the main content of the poster (titletoblockverticalspace) and the space between the title information and the logo (titlegraphictotitleverticalspace). If the default format of the title is not to your liking, you can define the placement of the different items via the \settitle command, described in the manual.

# Blocks

Blocks are arranged in a grid, by default, with width by default **\textwdith**. They are created by the command

\block [options] {title}{contents}

The title may be left empty, resulting in no title area being created for the block (as seen in a later block to the right). Further blocks will be placed below automatically, at a distance defined by **blockverticalspace**.

If you want to change the position of the title matter or the contents in the block, you may by setting in the options

titleoffsetx, titleoffsety, bodyoffsetx, bodyoffsety

which let you adjust the vertical or horizontal position of the two parts of the block, respectively.

### Subcolumns

If you want to have an additional subdivision of columns inside a column, you may use the \subcolumns environment inside of a column environment. The functionality is similar to that of columns, but now the widths are relative to the width of the current column.

#### An example use of subcolumns is.

\begin{subcolumns}
\subcolumn{.6}
\block{...}{...}
\subcolumn{.4}
\block{...}{...}
\block{...}{...}
\end{subcolumns}

# Changing the Poster's Appearance

You can also make, relative to the default width, the title and block body by setting

titlewidthscale, bodywidthscale

The title's alignment can be set by titleleft, titlecenter, titleright, the body may be shifted vertically by setting bodyverticalshift, and the shape of the block can be altered by setting roundedcorners, linewidth. The inner margins of the title can by set by titlein-nersep, bodyinnersep.

 Theorem
 like environment

 inner block without title
 inner block without title

 colored box
 You can place notes that are "attached" to the previous block using the command

 \note[options]{contents}
 The note is placed by default slightly to the right of a "target" in the center of the previous block. The note style may also allow for a connection between the note and the "target".

 The target may be shifted from the default by setting the options targetoffsetx, on the target of the note in relation with the target is given in polar coordinates with placement of the note in relation with the target is given in polar coordinates with objects. They do not affect the placement of blocks.

 Sample
 Hease observe that notes are always drawn over the other other

If the default appearance of the title, background, blocks, and notes is not desired, you may change the colors by calling the color style along with a general layout theme with the command

\usecolors{color style}

and

\usetheme{layout style}

where the color style and layout style are either the name of a custom made or one of the offered predefined choices listed in the manual or the comments of this poster's source. Individual changes can be made to the style of the background, title matter, blocks, and notes by using one of the following (along with either a custom-designed style or a predefined style listed in the manual or the comments of this poster's source). These changes are made with the commands

\usebackgroundstyle{}, \usetitlestyle{},
\useblockstyle{},\usenotestyle{}

Custom styles for these can be made; this is detailed in the manual.

This poster was created by the following commands (omitting the contents of the blocks and notes) to give a sense of how different objects are created and options used.

\documentclass[25pt, a0paper, portrait, margin=0mm, innermargin=15mm, blockverticalspace=15mm, colspace=15mm, subcolspace=8mm]{tikzposter}
\title{Using tikzposter} \author{Pascal Richter, Elena Botoeva, Richard Barnard, & Dirk Surmann} \institute{}
\usecolors{Default} \usetheme{Default}

\begin{document}\maketitle

 $\begin{columns} \column{0.55}$ 

\block{Creating the document}{The document...} \note[targetoffsetx=.15\textwidth,targetoffsety=4.5cm,innersep=.4cm,angle=245]{Optional...}
\block{The title matter}{The title...}

\block{Blocks}{Blocks are...} \note[targetoffsetx=-1cm, targetoffsety=-10cm,rotate=5,angle=270,radius=8cm,width=.35\textwidth,innersep=.4cm]{You can...}

\column{0.45} \block{Columns}{By default,...}

\begin{subcolumns} \subcolumn{.4} \block{Subcolumns}{If you...} \subcolumn{.5} \block{}{An example...} \end{subcolumns}
\block[titlewidthscale=.8,bodywidthscale=.9,titleoffsety=7.5mm,bodyoffsety=7mm]{Changing the Poster's Appearance}{If the default...}
\end{columns}